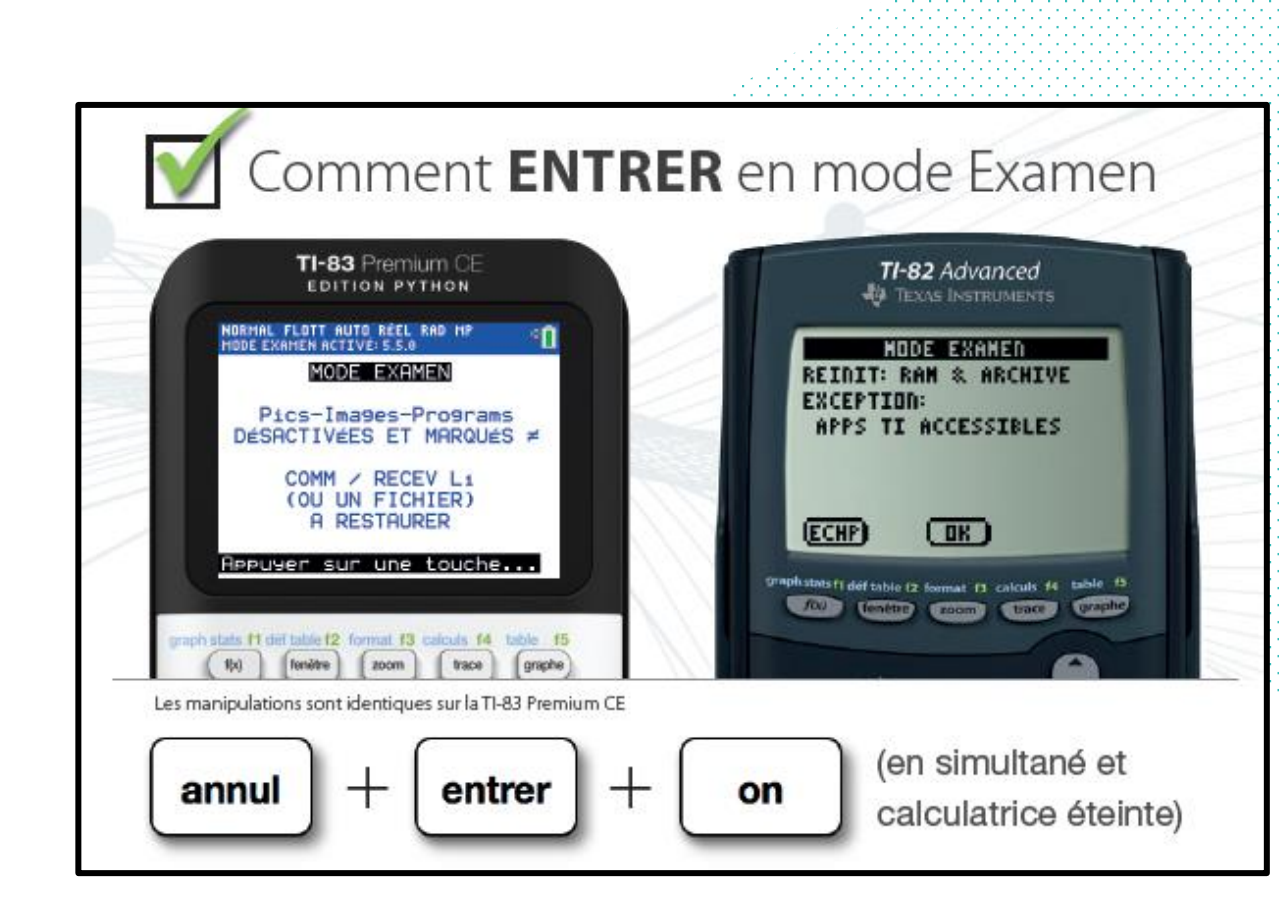

## Comment **SORTIR** du mode Examen

## 1<sup>ère</sup> méthode :

Echangez un fichier entre 2 calculatrices (TI-82 Advanced ou TI-83 Premium CE) avec la séquence [2nde ] + [xte,e].

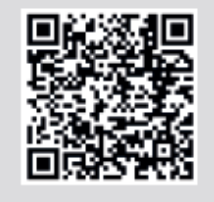

Voir la manipulation en vidéo

## 2<sup>ème</sup> méthode :

Sélectionnez "Quitter le mode examen" dans le menu "Actions" du logiciel TI Connect™CE (version 5.4 minimum).

**Bien penser à charger sa calculatrice avant l'examen** 

## **MISE EN ŒUVRE DU MODE EXAMEN POUR LA SESSION 2020**

**Les élèves entrent en salle d'examen, pose les affaires utiles sur leur table et rangent leur sac à l'avant de la salle<br>
<b>utiles sur leur table et rangent leur sac à l'avant de la salle** 

2 **Le surveillant indique qu'il va vérifier l'état des calculatrices ainsi que les cartes d'identité**

3 **Les élèves présentent leur calculatrice sur la tranche supérieure. La diode doit être impérativement éteinte (mode examen désactivé)**

Le surveillant demande d'activer le mode examen 4

5 **Le surveillant vérifie que toutes les diodes sont allumées (mode examen activé)**

> **QUE FAIRE SI UNE DIODE CLIGNOTE ? (MODE EXAMEN ACTIVÉ)**

> > **La calculatrice peut contenir des programmes.**

**Demander à l'élève de refaire la manipulation d'activation du mode d'examen en votre présence. Cela écrasera toutes les données.**